## **HTML, JavaScript, CSS und CGI**

Dirk WALDIK

# **1 Einsatz von HTML, JavaScript, CSS und CGI für netzbasierte kartographische Produkte**

Für die Präsentation von kartographischen Produkten im World Wide Web (WWW) steht die Auszeichnungssprache HyperText Markup Language (HTML), die durch Standard Generalized Markup Language (SGML) definiert ist, zur Verfügung und stellt damit den heute gängigen technischen Rahmen zur Implementierung von Webseiten dar. Die in reinem HTML geschriebenen Webseiten sind vom Erscheinungsbild her gesehen statisch. Mit den 1996 eingeführten Cascading Style Sheets (CSS) wurde ermöglicht, in den HTML-Seiten Formatierungsanweisungen einzusetzen. Die 1995 entwickelte Scriptsprache JavaScript wurde später so erweitert, dass sich die HTML-Elemente und die ihnen zugeordneten Formatierungsanweisungen manipulieren lassen. Durch die Einführung von CSS und JavaScript erhöhten sich die Funktionalitäten und damit die Möglichkeiten der Entwicklungsumgebung für netzbasierte kartographischen Produkten erheblich. JavaScript spielt hierbei eine entscheidende Rolle, in Verbindung mit HTML ist JavaScript ergänzend zu sehen, mit CSS und HTML schafft es eine Erweiterung, die in ihrer Kombination zu "Dynamic HTML (DHTML)" führen. Somit können sich die Inhalte der Webseiten selbst, während eine Webseite angezeigt wird, sei es programmgesteuert oder auf eine Benutzeraktivität hin, dynamisch ändern. Zwar gibt es wegen den unterschiedlichen Entwicklungen der Browser von Netzcape und Microsoft Probleme bei der Implementierung von DHTML, was aber durch Cross-Browser-Scripting gelöst werden kann. Das Common Gateway Interface (CGI) in Verbindung mit PERL oder anderen Skriptsprachen ermöglicht dabei, die vom Client ausgehende Kommunikation mittels Formularen zwischen Client und Server zu regeln. Die Genaue Syntax und Semantik der Sprachen sind aus aktueller Literatur oder Online (z: B. unter http://www.teamone.de/ selfaktuell/) zu entnehmen.

Weitere Möglichkeiten der kartographischen Präsentation sind der Einsatz von Plug-Ins sowie von Server- oder Client-basierten Java Applets. Diese aber können den Inhalt der Webseiten nicht dynamisch gestalten sondern sind eingebundene autarke "Fremdkörper". Eine Ausnahme stellt die Software Flash 4 von Macromedia dar, die in diesem Artikel später behandelt wird. Hier ist Interaktion zwischen Plug-In und HTML möglich.

Die folgenden Beispiele sind nur Ausschnitte von Webseiten und können in dieser Form nicht vom Browser interpretiert werden.

### **4.1 MapPublishing im WWW und Clickable Image Maps**

HTML beschreibt die logischen Bestandteile eines Dokuments, dabei enthält HTML Befehle zum Markieren typischer Elemente (Grafikreferenzen) eines Dokumentes. Eine Rasterkarte wird dabei wie folgt implementiert:

... <IMG SRC="Bildpfad/Bildname.Bildformat">

...

Die eingebunde Karte kann nun mit einem Verweis (sog. Hyperlink) auf eine andere Datei bzw. Adresse versehen werden, der die Karte zu einem sensitiven Element (Clickable Image) in der Webseite entstehen läßt.

```
...
<A HREF="Linkpfad/Linkname"><img src="Bildpfad/Bildname.Bildformat"></A>
...
```
Für eine differenziertere Auswahl innerhalb eines Bildes, kann das Bild in rechteckige Kacheln unterteilt sein. Die einzelnen Kacheln können dann mit dem entsprechenden Verweisen versehen werden. Eine elegantere Lösung bietet HTML durch die "Clickable Image Map" an, die ermöglicht, sensitive Bereiche geometrisch richtig zu bestimmen. Dabei stehen die geometrischen Formen Rechteck, Kreis und Polygon zur Verfügung. Die "map" setzt sich also aus der Wahl der geometrischen Form, die dafür notwendigen Koordinaten und den damit verbundenen Verweis der jeweiligen sensitiven Fläche zusammen. Die Verbindung zwischen der Karte und der "map" für die sensitiven Bereiche wird durch den Parameter "usemap" ermöglicht:

```
 ...
<IMG SRC="Bildpfad/Bildname.Bildformat" USEMAP="#mymap">
<MAP NAME="mymap">
<AREA SHAPE=rect COORDS="279,253,365,313" HREF="Linkpfad/Linkname">
<AREA SHAPE=circle COORDS="123,167,36" HREF="Linkpfad/Linkname">
<AREA SHAPE=polygon COORDS="34,97,47,67,24,99" HREF="Linkpfad/Linkname">
</MAP>
```
...

...

### **1.2 Interaktive Rasterkarten**

Durch DHTML und besonders durch JavaScript ist der nachträglichen Zugriff auf alle Elemente einer HTML-Datei während der Anzeige erlaubt. Die JavaScript-Befehle, die in Funktionen eingebunden sind können dabei direkt innerhalb von HTML-Dateien notiert oder als separate Datei eingebunden werden. Der Aufruf der Funktionen geschieht durch die Event-Handler wie OnMouseOver, OnClick, usw. So kann durch einen Click oder MouseOver eine bestimmte Karte ersetzt werden, ohne, dass die Webseite neu geladen werden muss. Die Vorgehensweise Bedarf aber einen sog. Preload, durch den Elemente bereits vor dem aktivieren des Event-Handlers in den Cache des Computers geladen werden. Im folgenden Auszug wird beim Clicken des Textes "2. Karte" die erste Karte, deklariert durch den Namen "k1",durch die zweite Karte ausgetauscht:

```
...
<script language=JavaScript>
< I -zweitekarte = NEW IMAGE(); //Preload der Karte
zweitekarte.SRC = "karte2.gif"; 
FUNCTION kartentausch(kartennr,kartenobj) //Funktion zum Austausch der Bilder
  {
  window.document.images[kartennr].src = kartenobj.src;
  }
//-->
</script>
...
<A HREF="Linkpfad/Linkname" OnClick="kartentausch(k1,zweitekarte)">2.Karte</a>
<IMG SRC="karte1.gif" NAME="k1">
```
Eine weitere, im Ablauf ähnliche, Vorgehensweise ist durch den Einsatz von DHTML möglich. Dabei werden namentlich zugewiesene Layer ausgetauscht, indem entweder die Hierarchie oder die Sichtbarkeit geändert wird. Der Link aktiviert demnach eine Funktion, die Layer sichtbar beim MouseOver und unsichtbar bei MouseOut werden läßt:

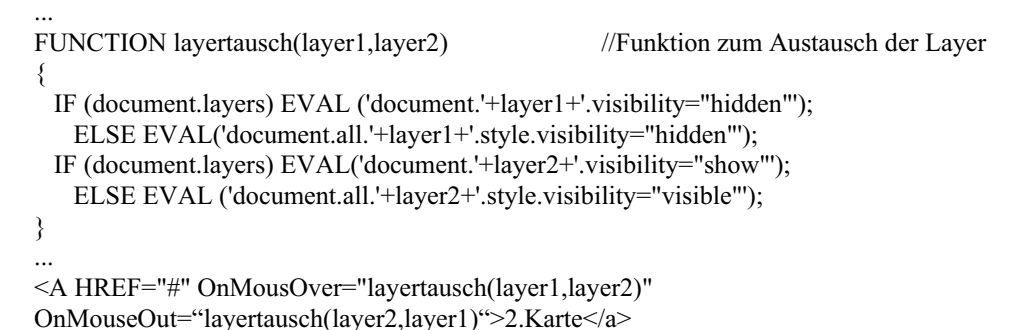

...

In der Funktion muss dabei eine Abfrage (IF... ELSE...) nach dem Browser stattfinden, durch das Ergebnis wird das browserspezifische DHTML ausgeführt.

Eine weitere, häufig eingesetzte Methode, interaktive Karten zu präsentieren ist die Verwendung von Formularen (Abb. 1). Dabei stellt das Common Gateway Interface (*Allgemeine Vermittlungsrechner-Schnittstelle*) eine Möglichkeit, Programme im WWW bereitzustellen, die von HTML-Dateien aus aufgerufen werden können, und die selbst HTML-Code erzeugen und an einen WWW-Browser senden können. Bei einer Suchabfrage nach der geographischen Lage einer postalen Adresse wird von der Seite des Client (durch ein abgeschicktes Formular) ein Programm (z. B. in Perl oder ASP programmiert) auf dem Server ausgelöst.

<FORM ACTION=http://www.stadtplandienst.de/query ENCTYPE="application/x-wwwform-urlencoded" METHOD="post">

<INPUT TYPE="hidden" NAME="l\_size" VALUE="2">

</FORM>

...

...

...

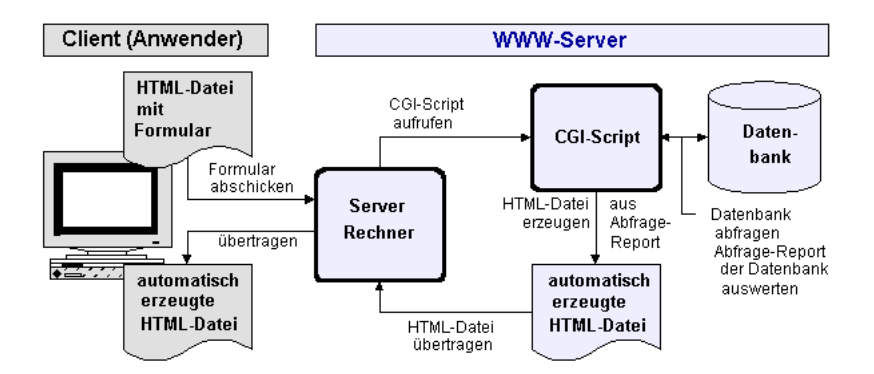

**Abb. 1:** Typische CGI-Situation, z. B. Suchdienste im WWW (MÜNZ, S. 1998)

Dieses Programm nimmt sich die zu suchenden Daten von der dahinter hängenden Datenbank und füllt eine HTML-Schablone mit den gefundenen Daten. Die dynamisch erstellte Webseite erscheint daraufhin im Browser des Client. Die gefundenen Daten können als Resultat und damit Karte erscheinen. Sehr gut umgesetzt hat dieses Verfahren www.stadtplandienst.de vom Städteverlag. Hier wird das Ergebnis der Anfrage in Form eines Kartenausschnittes realisiert. Zusätzlich wird ein Suchkreis, der auf die genaue Adresse verweist, in die JPEG-Datei dynamisch eingebaut.

Diese Funktionalitäten ermöglichen weiterhin das Zoomen in eine Karte und aus einer Karte heraus, sowie das Scrollen der Karte in alle Himmelsrichtungen.

#### **1.3 Vektorielle Karten und interaktive Kartenserver**

Mittels Plug-Ins wie Adobe Acrobat Reader können Karten in PDF oder Filme/Karten, erstellt mit Macromedia Flash, im Flash-Player mittels Shockwave visualisiert werden. Der funktionale Umfang der Präsentation beschränkt sich dabei auf die Funktionalitäten (Zoom, Bewegen, usw.) des Plug-Ins.

Java-Applets laufen im Anzeigefenster des java-fähigen WWW-Browsers ab und werden meist für Geographische Informationssysteme eingesetzt. Dabei zeichnen sich Java-Programme hauptsächlich durch die Plattformunabhängigkeit aus, wenn eine "Java.Konsole" installiert und aktiviert ist. Die Integration in das HTML erfolgt durch den Tag <APPLET>, der neben dem Namen des Applets mehrere Paramter beinhalten kann, die für die Steuerung des Applets wichtig sind:

<APPLET code=Appletname.class width=600 height=450><PARAM name=ScriptName value="script.dsc"><PARAM name=PathToData value="maps/"></APPLET> ...

#### **2 Literatur**

...

- MÜNZ, S. & W. Nefzger (1998): *HTML 4.0 Handbuch. HTML, JavaScript, DHTML, Perl*. Franzis, Feldkirchen. (http://www.teamone.de/selfhtml/selfhtml.htm)
- RICHARD, D. (1998): *Web Maps Karten im Imternet.* Institut für Kartographie ETHZ. Zürich. (http://www.vpk.ch/VPKOL\_doswebgis.html/)
- SCHLIMM, R. (1998): *Aufbau eines Kartographischen Informationssystems im World Wide Web*. In: Kartographische Nachrichten, 48. Jahrgang, Heft 1, S. 1-8. Bonn.